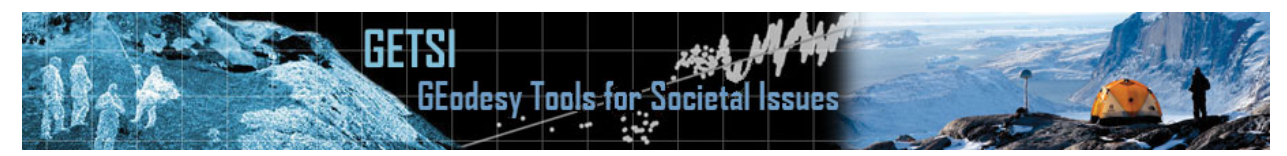

## **Static GPS/GNSS Data Processing with OPUS Manual**

Ian Lauer (Idaho State University)

*This is a guide for converting RINEX files to a position using OPUS (Online Positioning User Service). Users should first learn how to convert files to RINEX using the appropriate software supplied by your GNSS systems manufacturer. These conversions can often be completed by TEQC, a command-line application developed by UNAVCO, in the absence of other dedicated software. OPUS also accepts Compressed UNIX, gzip, pkzip, or Hatanaka formats, if needed for multiple file archives. For more information, visit* https://www.ngs.noaa.gov/OPUS/.

## **Introduction to OPUS**

OPUS (Online Positioning User Service) is a National Geodetic Survey (NGS)–operated system for baseline processing of standardized RINEX files into fixed positions. A GNSS survey records a string of positioning observations and metadata records that are typically stored in a proprietary format and converted to RINEX files. The RINEX files are uploaded to OPUS, and your survey's observations are compared to known positions and observations recorded at CORS (Continuously Operating Reference Station). This establishes a baseline between your survey location and the chosen CORS site and allows errors in positioning to be minimized. OPUS then returns a single, corrected position for your observed location.

OPUS is a relatively quick, easy solution to processing GNSS data, but it is limited in its nature. The quality of positioning solution will be limited by the quality of your metadata, precision of setup measurement, length of observation, and distance and availability of local CORS sites. OPUS provides an availability map of CORS stations, which is updated regularly; check this before performing a survey that depends on an OPUS solution.

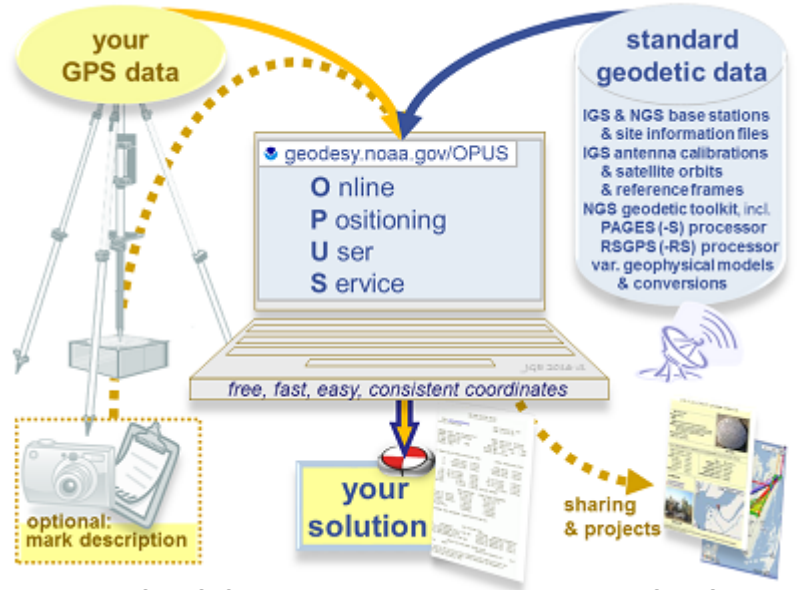

Figure 1: OPUS Concept (https://www.ngs.noaa.gov/OPUS/about.jsp)

OPUS Availability Map: https://www.ngs.noaa.gov/OPUSI/Plots/Gmap/OPUSRS\_sigmap.shtml

The maximum potential accuracy of OPUS is 1–2 cm vertical and 0.5 cm horizontal. If your intended application needs higher accuracy than this, you may need to consider alternative methods. Alternatives to OPUS include processing baselines using proprietary software designed for the specific equipment you are using or academic-level processing software such as GIPSY/OASIS or GAMIT. These require greater knowledge of the specific software package you are using.

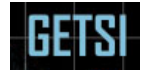

## **Processing with OPUS**

This guide starts with a RINEX file. Convert your observation files to RINEX using proprietary software or the TEQC system. Information and downloads of TEQC can be found on UNAVCO's software page at https://www.unavco.org/software/data-processing/teqc/teqc.html.

- 1. Visit the OPUS webpage at https://www.ngs.noaa.gov/OPUS/.
- 2. Select the observation file (RINEX) you are uploading using this button: Choose File
- 3. Fill out basic metadata, including the antenna model, antenna height, and options.
	- a. Additional options allow you to customize the processing; most options should be left in their default position, unless you have a specific need.
	- b. The most common change is alter your base stations. Occasionally, specific base stations may be selected to provide consistency over multiple surveys or to exclude stations that are known to give bad results in your area.
- 4. When you are finished, select either Upload to Rapid-Static or Upload to Static depending on the length of your survey (rapid-static: 15 minutes–2 hours; static: 2–48 hours).
- 5. You should receive an email within several minutes, but it may take several hours, if there is heavy traffic or you submitted a large file. The email will be either a position solution, like the example listed below, or a failure message.
- 6. Locate your position on the report. Note that the report has positions in multiple systems, ellipsoid and orthometric heights, and errors.

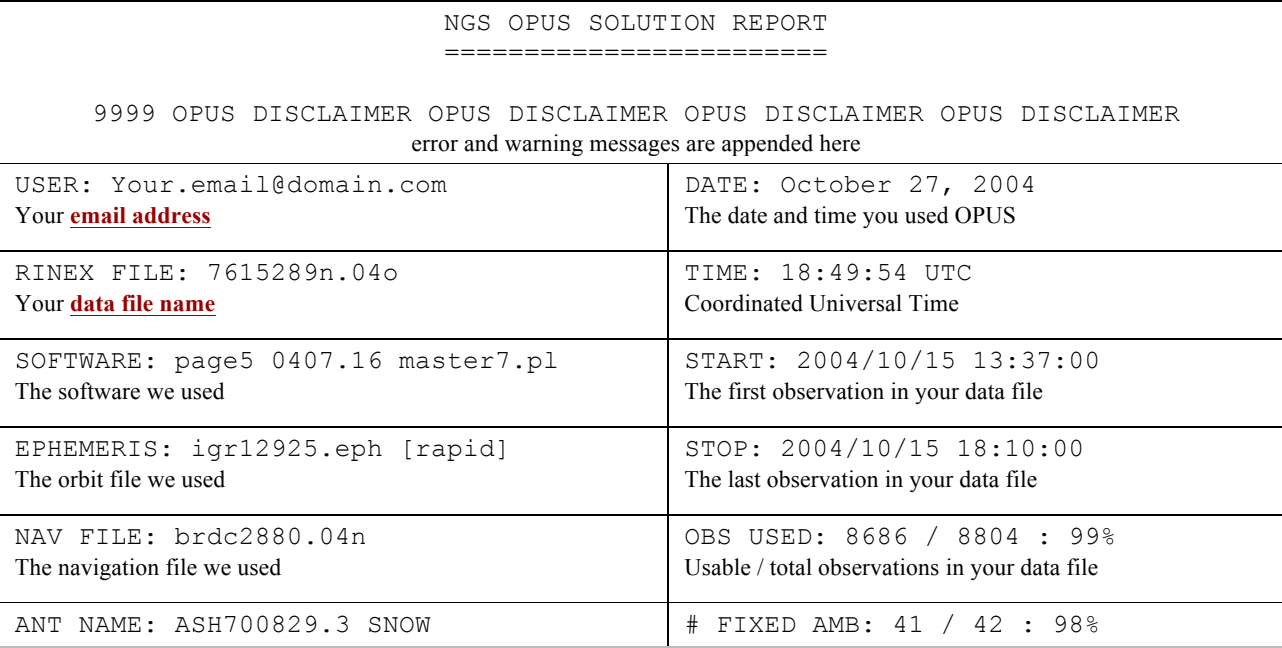

## Example report from OPUS, https://www.ngs.noaa.gov/OPUS/about.jsp#solution

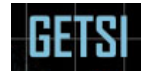

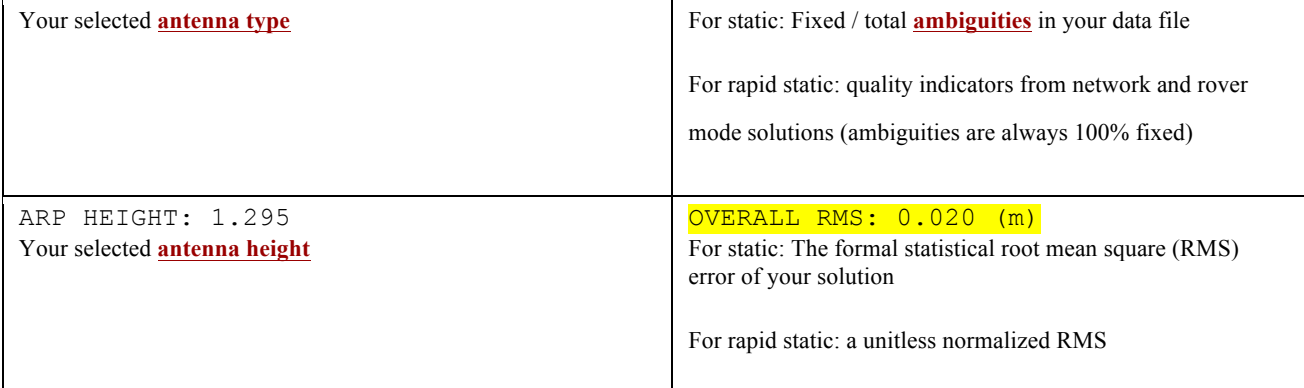

Your position:

earth-centered cartesian coordinates in the International GNSS Service (IGS) Reference Frame.

The North American Datum of 1983 (NAD83) is also reported, if applicable.

Accuracies below are reported as either **peak-to-peak errors** (static) or standard deviation estimates (rapid static)

All initial computations are performed in IGS. Your NAD83 coordinates are derived by transforming IGS vectors into the

NAD83 reference frame and recomputing the 3 independent and averaged positions (not a direct transformation of the IGS

coordinates; a direct transformation could be considered more accurate, but wouldn't fit your surrounding NAD83 network as

well.) For both IGS and NAD83, the reference coordinates for each CORS are derived from the NGS integrated database and are

updated using crustal motion velocities from **HTDP (Horizontal Time-Dependent Positioning** software to your data file's

epoch. Your final IGS reference frame coordinates retain this observed epoch, while your NAD83 coordinates are transformed again to the standard epoch date of January 1, 2010.

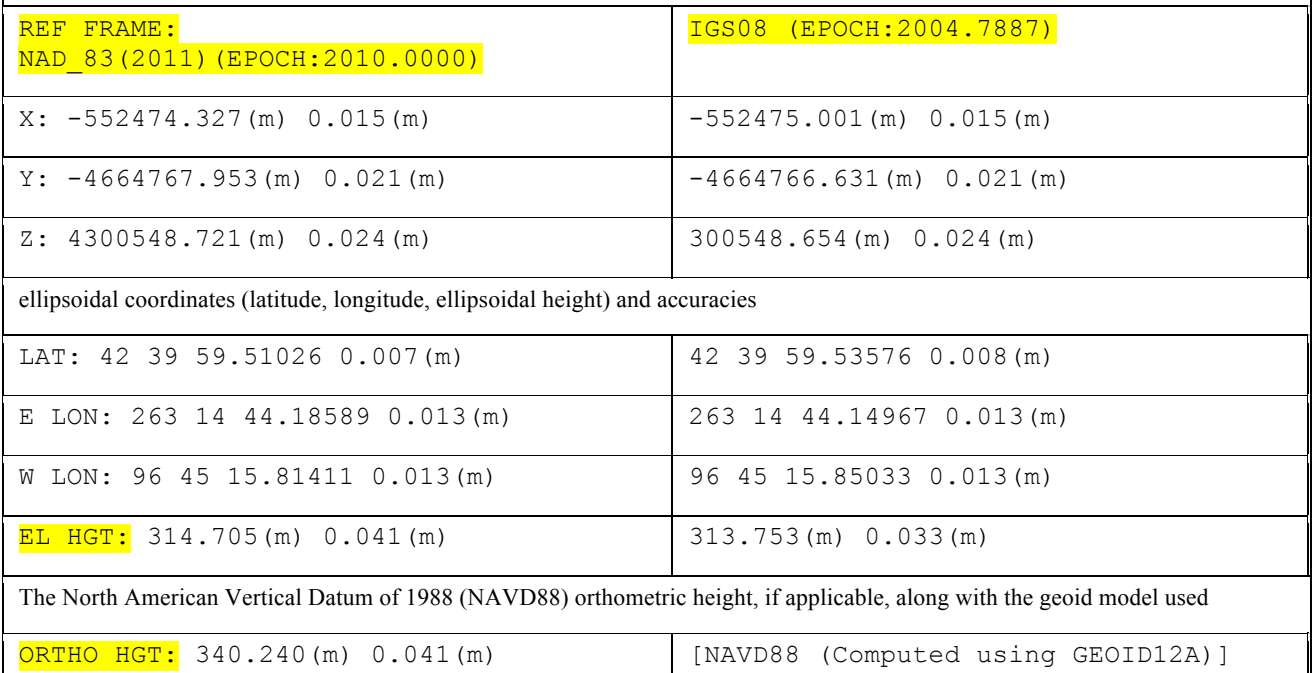

 $\mathsf{l}$ 

Your position:

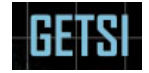

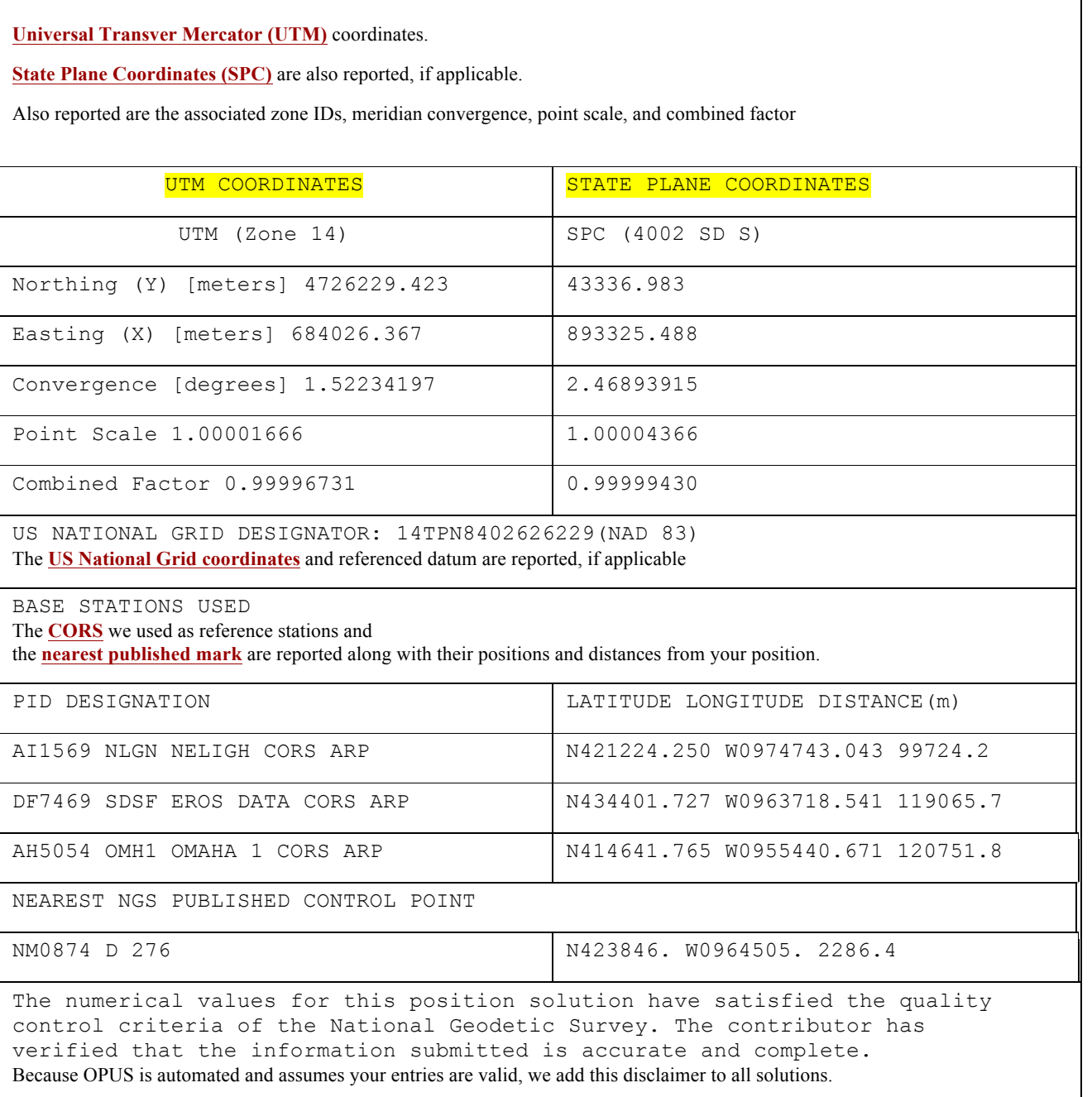